# **Installer LINUX**

# Table des matières

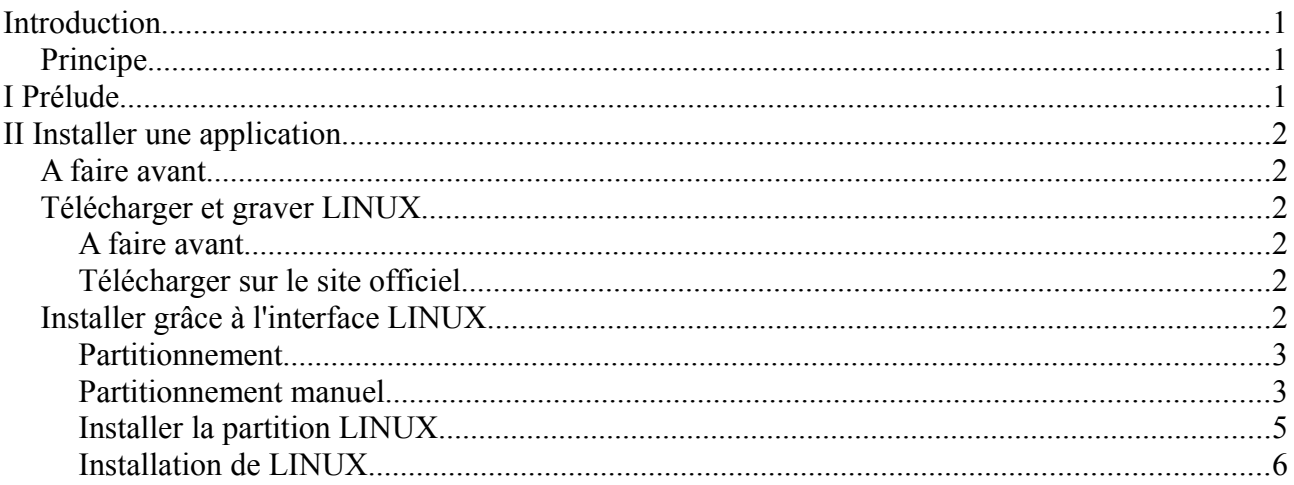

# **Introduction**

Ce guide est réservé aux utilisateurs LINUX qui souhaitent installer LINUX.

LINUX est un environnement sécurisé. Il empêche l'installation automatique de logiciels nuisibles grâce à un mot de passe administrateur. Il est donc plus utile de mettre à jour LINUX que d'installer un anti-virus dessus.

## **Principe**

L'installation de LINUX est délicate. Il faudra bien respecter les différentes étapes de l'installation afin de l'installer. On montrera l'installation de LINUX UBUNTU.

# I Prélude

Il faut savoir qu'un disque dur est organisé grâce à une ou plusieurs partitions. Grâce à ces partitions on peut éventuellement garder WINDOWS pour ajouter LINUX. Si on efface une partition les données de la partition seront effacées.

# **II Installer une application**

## *A faire avant*

Avant l'installation de LINUX il faut faire une sauvegarde selon les deux chapitres ou documents ci-après :

- − **Sauvegardes WINDOWS** si vous avez WINDOWS ou **Sauvegardes LINUX** si vous réinstallez LINUX
- − **De WINDOWS vers LINUX** si vous avez WINDOWS

#### *Télécharger et graver LINUX*

#### **A faire avant**

Avant de télécharger LINUX il faudra installer sur FIREFOX un logiciel pour télécharger les gros fichiers. Par exemple il faudra télécharger « FLASHGOT pour FIREFOX » grâce à un moteur de recherche. Ou bien taper « FIREFOX téléchargement Plugin » sur votre moteur de recherche.

#### **Télécharger sur le site officiel**

Nous allons télécharger un LINUX. Si vous ne voulez pas télécharger LINUX vous pouvez vous procurer une distribution LINUX chez un marchand de journaux. Seulement il faudra vérifier si le LINUX à installer vous convient.

Il existe entre autres LINUX SLACKWARE, LINUX REDHAT, LINUX MANDRAKE ( distribution française ), LINUX DEBIAN ( distribution adaptée aux serveurs INTERNET ).

Nous allons télécharger LINUX UBUNTU extension de LINUX DEBIAN.

Pour télécharger LINUX UBUNTU aller sur le site officiel de téléchargement de LINUX UBUNTU en tapant sur votre moteur de recherche « LINUX UBUNTU télécharger ». Vérifier si l'autorité est officiellement UBUNTU en vérifiant le lien Http sur d'autres sites INTERNET. Cela permettra d'avoir la dernière version stable.

Voilà vous pouvez télécharger LINUX UBUNTU. Noter que vous pouvez télécharger la version CD ou la version DVD qui est plus complète. Vous pouvez aussi demander gratuitement des Cds d'UBUNTU mais cela met 10 semaines à arriver.

## *Installer grâce à l'interface LINUX*

Mettre le CD ou le DVD d'installation.

Démarrer ou redémarrer l'ordinateur.

Un menu d'installation de LINUX démarrera à partir du CD.

Choisir Installer UBUNTU.

Il faudra choisir la langue française ainsi que le clavier « Français Alternatif ». Ces étapes n'impliquent rien pour l'instant.

#### **Partitionnement**

Pour installer LINUX il faut lui allouer de l'espace. Cela correspond à une étape comme celle-ci :

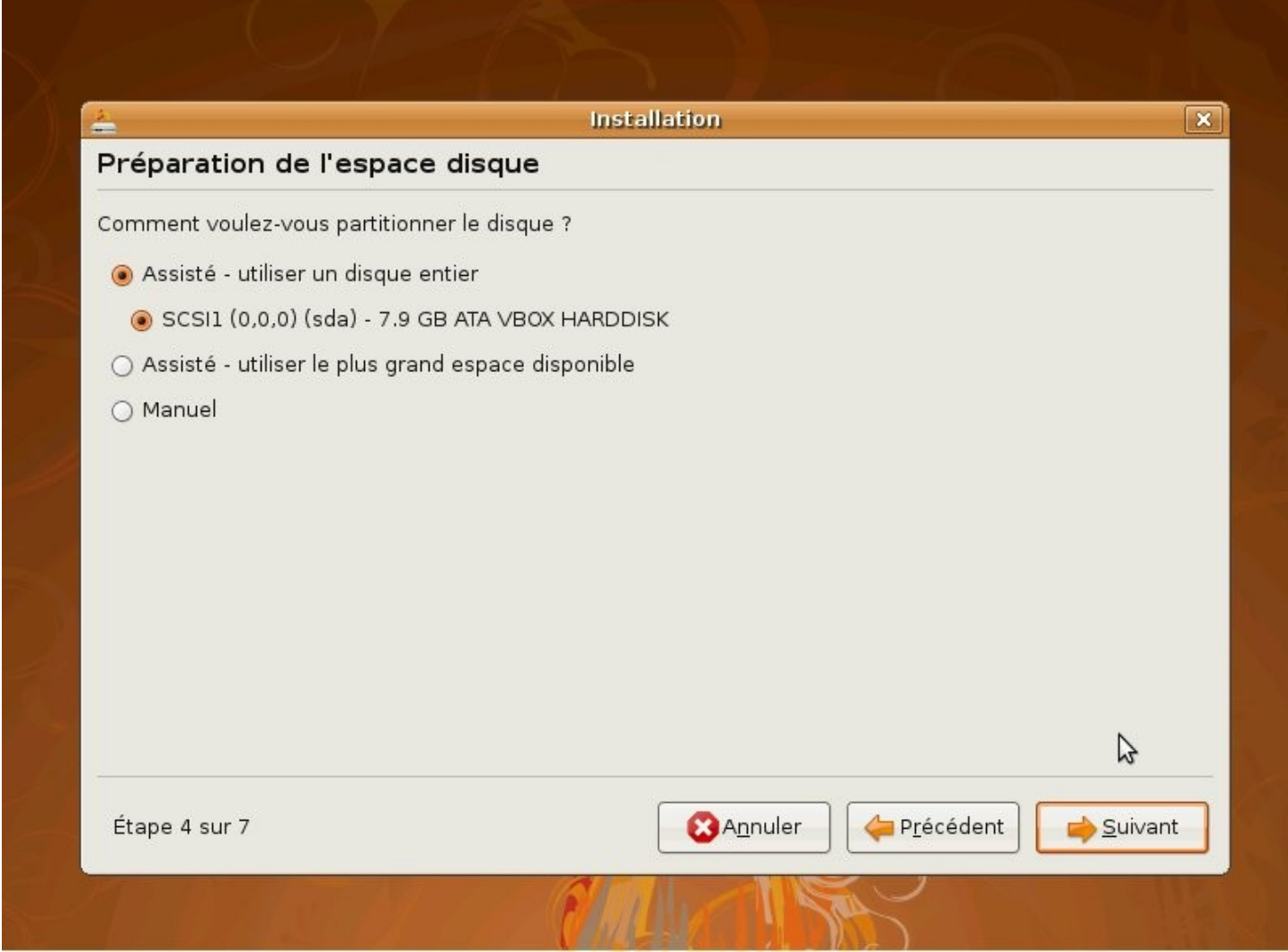

Dans ce cas il manque un mode assisté : Le mode « guided » ou guidé. Si vous ne voulez pas vous embêtez vous pouvez utiliser ce dernier mode. Dans ce mode LINUX s'installera avec le maximum d'espace à prendre sans vous poser d'autres questions gênantes.

#### **Partitionnement manuel**

Nous allons montrer le mode manuel pour vous faire comprendre le partitionnement en général. Vous n'êtes pas obligé de suivre cette étape.

Cliquer sur « Manuel » puis « Suivant ».

Un panneau ressemblant s'affiche comme ci-après :

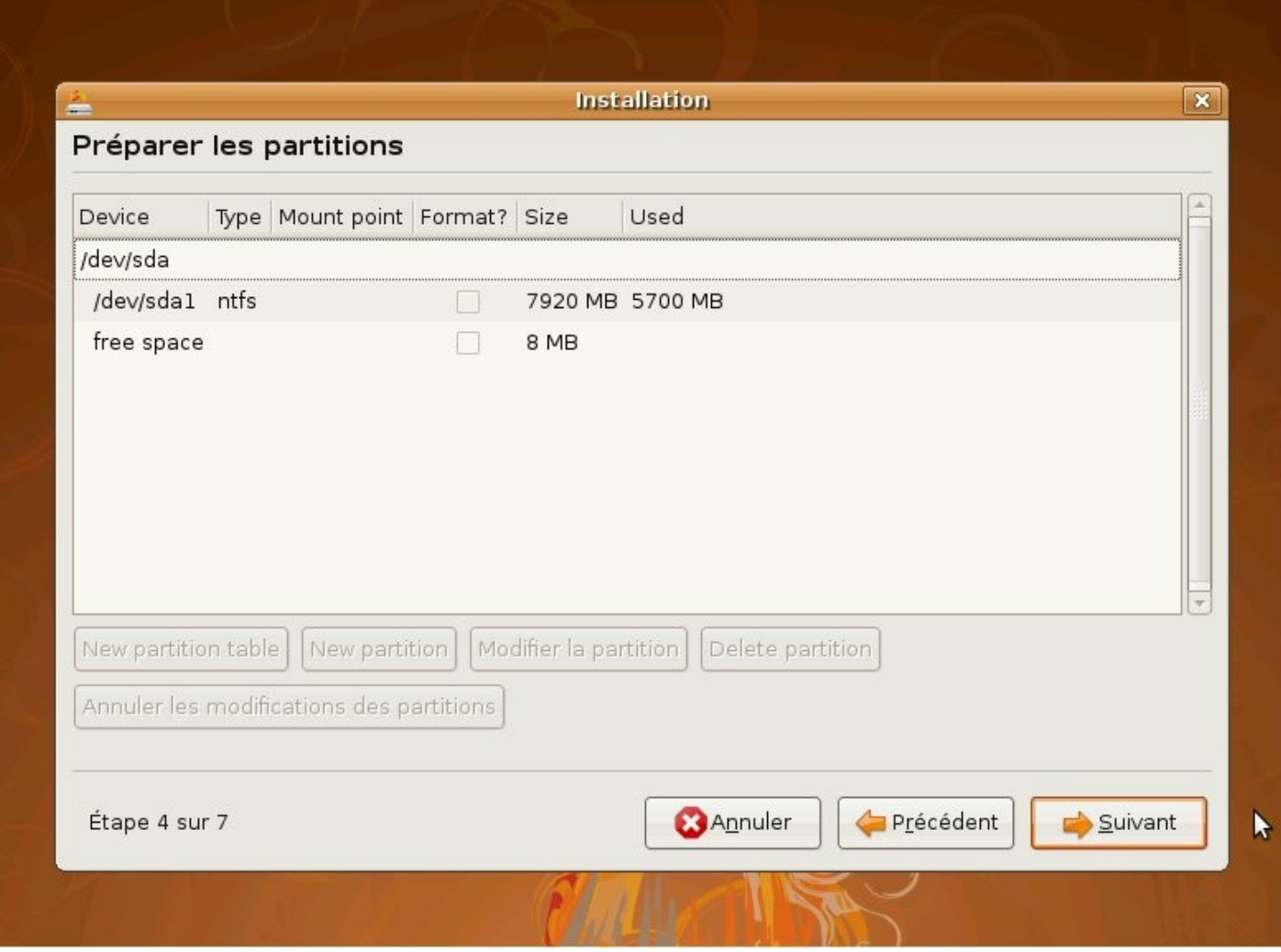

Au dessus de la zone blanche vous remarquez des termes techniques importants :

« Device » correspond aux disques durs.

Type correspond au type de partitionnement installé. Dans ce cas il existe une partition « NTFS ». Les partitions NTFS ou FAT sont des partitions WINDOWS.

Pour installer LINUX vous devez disposer d'une partition « ext3 »et d'une petite partition « swap » 100 fois plus petite que la partition principale. Cette petite partition sert à mettre des fichiers temporaires.

Ici ce n'est pas le cas. Pour pouvoir faire cela deux solutions existent :

- Effacer la partition WINDOWS « ntfs » ou « fat »
- Dimensionner la partition WINDOWS « ntfs » ou « fat »

Dimensionner la partition existante

Vous pouvez effacer WINDOWS mais nous allons montrer comment dimensionner la partition existante.

Tout d'abord noter le type de partition à dimensionner.

Cliquer sur la partition à dimensionner.

Cliquer sur « Modifier la partition ».

Une fenêtre ressemble à celle ci-après s'affiche :

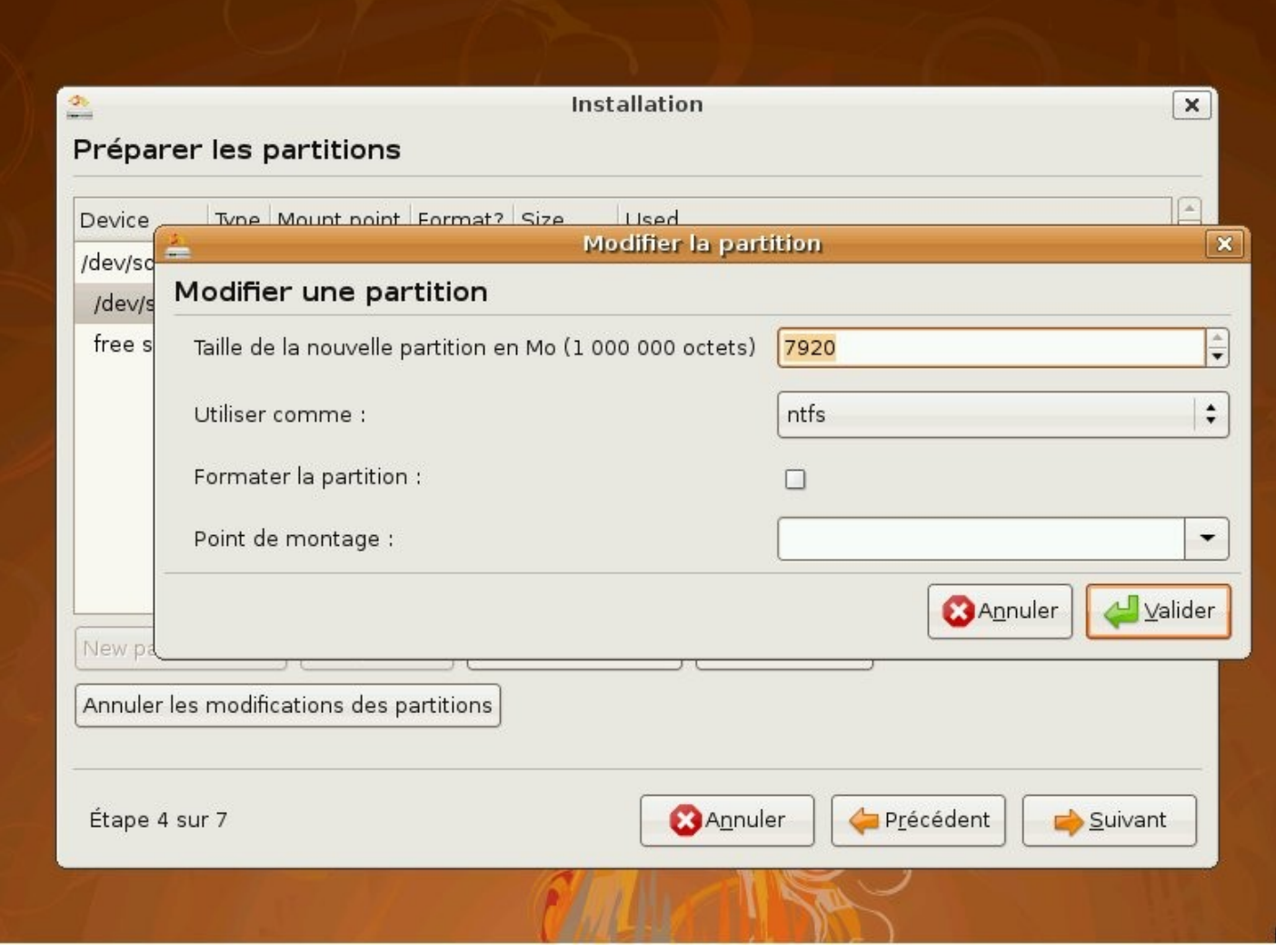

La taille de la partition affichée dans la zone de saisie va permettre de dimensionner la partition.

Diviser par deux la taille de la partition et affecter la nouvelle valeur.

Mettre le type de partition affichée précédemment dans la fenêtre précédente.

Ne pas formater la partition. Le formatage consiste à affecter le formatage du type de partition en effaçant les données.

Le point de montage sert à installer LINUX. Ce n'est pas le cas pour cette partition.

Cliquer sur « Valider ».

Reste à valider le redimensionnement.

## **Installer la partition LINUX**

Maintenant l'espace disponible ou « free space » va permettre d'ajouter LINUX.

Ajouter une nouvelle table de partition avec « Add new partition table ».

Affecter à la nouvelle partition le type « ext3 »

Formater la nouvelle partition afin de lui affecter le type « ext3 ».

Ne pas utiliser tout l'espace disponible mais laisser un centième de la taille restante pour une autre partition.

Affecter le point de montage « / ». Ce point de montage est obligatoire. Ce sera le chemin maitre de LINUX.

Si vous aviez deux disques durs où installer LINUX vous pourriez créer une deuxième partition avec un deuxième point de montage nommé « /home ». « /home » contient les données personnelles sur LINUX.

Ajouter une nouvelle table de partition avec « Add new partition table ».

Affecter à la nouvelle partition le type « swap »

Formater la nouvelle partition afin de lui affecter le type « swap ».

Cette partition prendra le peu de place restante.

Cliquer sur « Valider ».

Cliquer sur « Suivant ».

LINUX va alors vous indiquer ce qu'il va formater et ce qu'il ne va pas formater. Vérifier si votre ancienne partition est formatée. Les nouvelles partitions sont toujours formatées.

#### **Installation de LINUX**

Ensuite LINUX peut vous demander de garder des comptes LINUX ou WINDOWS. Votre sauvegarde est cependant importante car vous pouvez perdre vos données suite à une mauvaise manipulation.

LINUX s'installe. La procédure peut maintenant durer longtemps.

LINUX sera installé quand il vous l'indiquera.